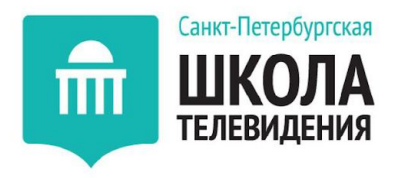

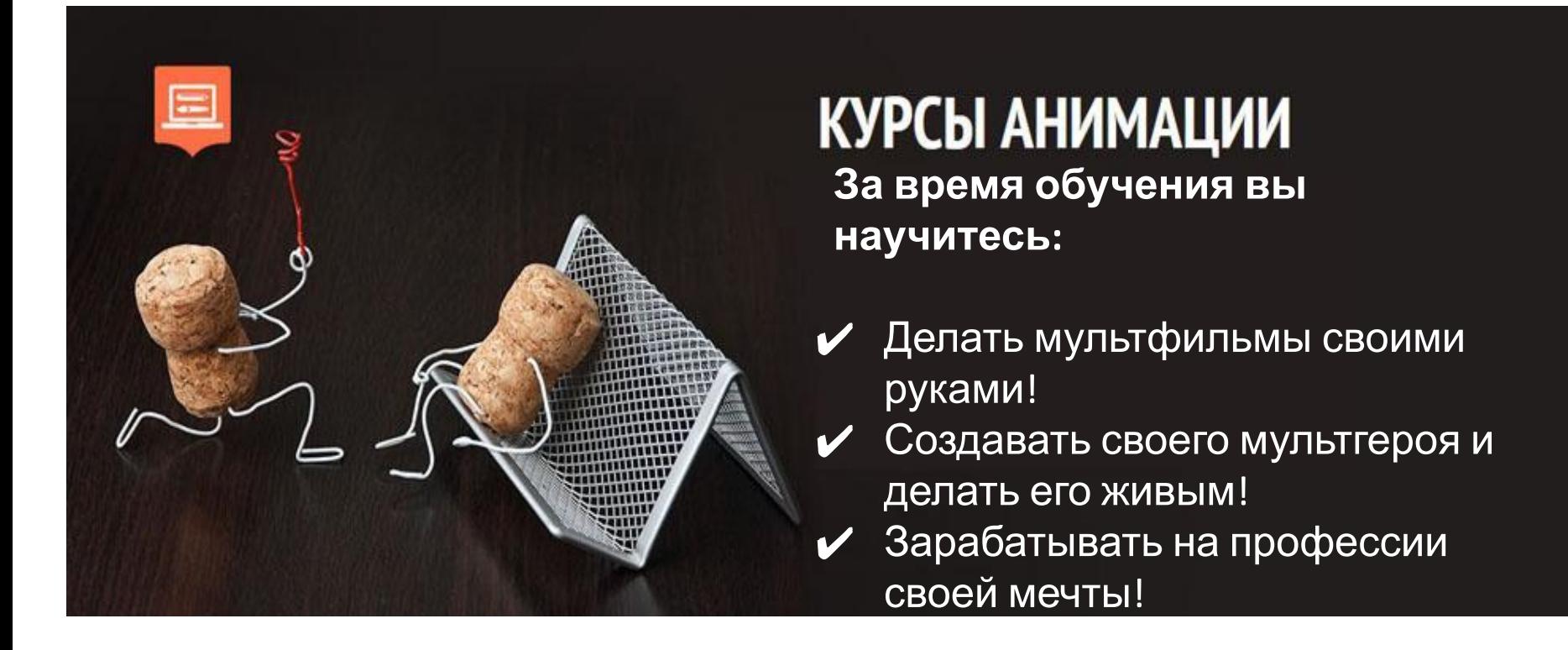

http://videoforme.ru/ https://vk.com/spbstvs\_omsk https://www.youtube.com/channel/UCCcv\_VuHJ8gKFYGa65pjzcA

**Преподаватель СПБШТ: Верховодко Андрей Александрович**

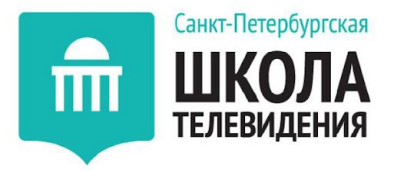

# **Программа курса:**

**занятие. ВВЕДЕНИЕ В АНИМАЦИЮ занятие. ЗНАКОМСТВО С ПРОГРАММОЙ ADOBE FLASH. ЭТАПЫ СОЗДАНИЯ АНИМАЦИИ занятие. ТЕКСТ, ЭФФЕКТЫ, ТИПЫ ОБЪЕКТОВ занятие. СЛОИ И РАБОТА С БИБЛИОТЕКОЙ занятие. ПОКАДРОВАЯ И ПОЛУАВТОМАТИЧЕСКАЯ АНИМАЦИИ занятие. ВЗАИМОДЕЙСТВИЕ ПРЕДМЕТОВ занятие. АНИМАЦИЯ ПРОСТОГО ПРЕДМЕТА занятие. ФОНЫ, КОМПОЗИЦИЯ, ХРОНОМЕТРАЖ занятие. СПОСОБЫ ПОДГОТОВКИ ЭСКИЗА К АНИМАЦИИ (ОТРИСОВКА) занятие. ОЖИВЛЕНИЕ ПРЕДМЕТА, ЧАСТЬ 1 занятие. СЦЕНЫ, РАСКАДРОВКА занятие. ОЖИВЛЕНИЕ ПРЕДМЕТА. ЧАСТЬ 2** 

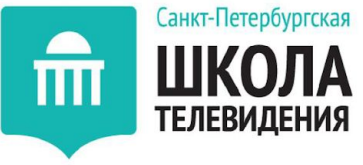

# **1 занятие. ВВЕДЕНИЕ В АНИМАЦИЮ**

- Анимация (от латинского "anima" душа, следовательно, анимация означает одушевление или оживление)
- В 1914 году Уинзор Маккей создает первого в истории героя мультфильма, наделённого яркими личностными качествами—динозавра Герти.

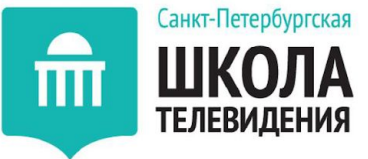

# **1 занятие. ВВЕДЕНИЕ В АНИМАЦИЮ**

Обзор различных анимационных техник, стилей и жанров анимации:

- Рисованная классическая анимация (мультфильмы студии "Дисней" и "Союзмультфильм");
- Перекладная анимация ("Ежик в Тумане" режиссера Юрия Норштейна);
- Живопись на стекле ("Старик и море" Александра Петрова, который был удостоен премии "Оскар");
- Кукольная анимация ("Кошмар перед рождеством" Тима Бертона);
- Пластилиновая анимация ("Падал прошлогодний снег" режиссера Александра Татарского);
- Компьютерная 2д анимация. (Южный парк, Симпсоны);
- 3д анимация (яркий пример мультфильмы студии Пиксар);
- Комбинированная анимация. ("Кто подставил кролика Роджера", мультфильм "Приключение Капитана Врунгеля" и т. д.);
- Другие виды анимации.(песочная анимация, лазерная анимация, фото анимация, игольчатая анимация и т. д).

#### *Домашнее задание:*

Установить на домашнем компьютере (ноутбуке) программу Adobe Animate / Flash.

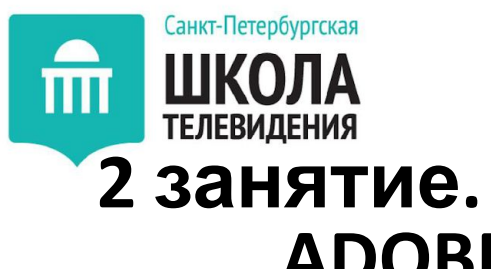

## **2 занятие. ЗНАКОМСТВО С ПРОГРАММОЙ ADOBE FLASH. ЭТАПЫ СОЗДАНИЯ АНИМАЦИИ**

- Этапы создания анимации: идея, сценарий, раскадровка, аниматик.
- Раскадровка это отрисовка основных сцен мультфильма в статике. Как будут выглядеть сцены в мультфильме, их последовательность, продолжительность, расположение основных предметов на фоне а также расположение персонажей относительно фона.
- Аниматик это анимированная раскадровка. Уже не статичные картинки, но еще не мультфильм. Аниматик, обычно, создается четко по раскадровке и по времени мультфильма.
- Ритм анимации. Почему даже очень простой мультик с хорошим ритмом действия всегда лучше хорошо прорисованного, но пустого и монотонного.
- Способы создания хорошего сценария.

#### *Домашнее задание:*

Нарисовать в Adobe Flash объект на свободную тему, для освоения навыка работы с инструментарием программы.

Придумать свою идею для мультфильма, первые наброски персонажа.

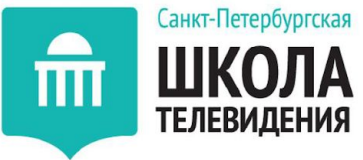

## **3 занятие. ТЕКСТ, ЭФФЕКТЫ, ТИПЫ ОБЪЕКТОВ**

- Что такое символ, какие они бывают, как с ними работать и как они могут взаимодействовать друг с другом.
- Изучение временной шкалы и особенностей работы с ней.
- Базовые принципы анимации

- Существует три типа: графический, кнопка и фрагмент ролика (мувиклип). Графический символ синхронизирован со шкалой времени. Мувиклип отличается набором отличных от графического символа свойств.
- Кнопка занимает один кадр и имеет 4 состояния.
- Временная шкала (таймлайн) изображена ниже:

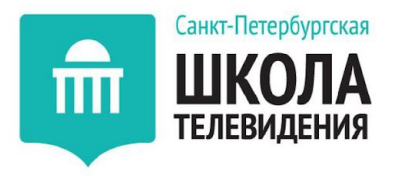

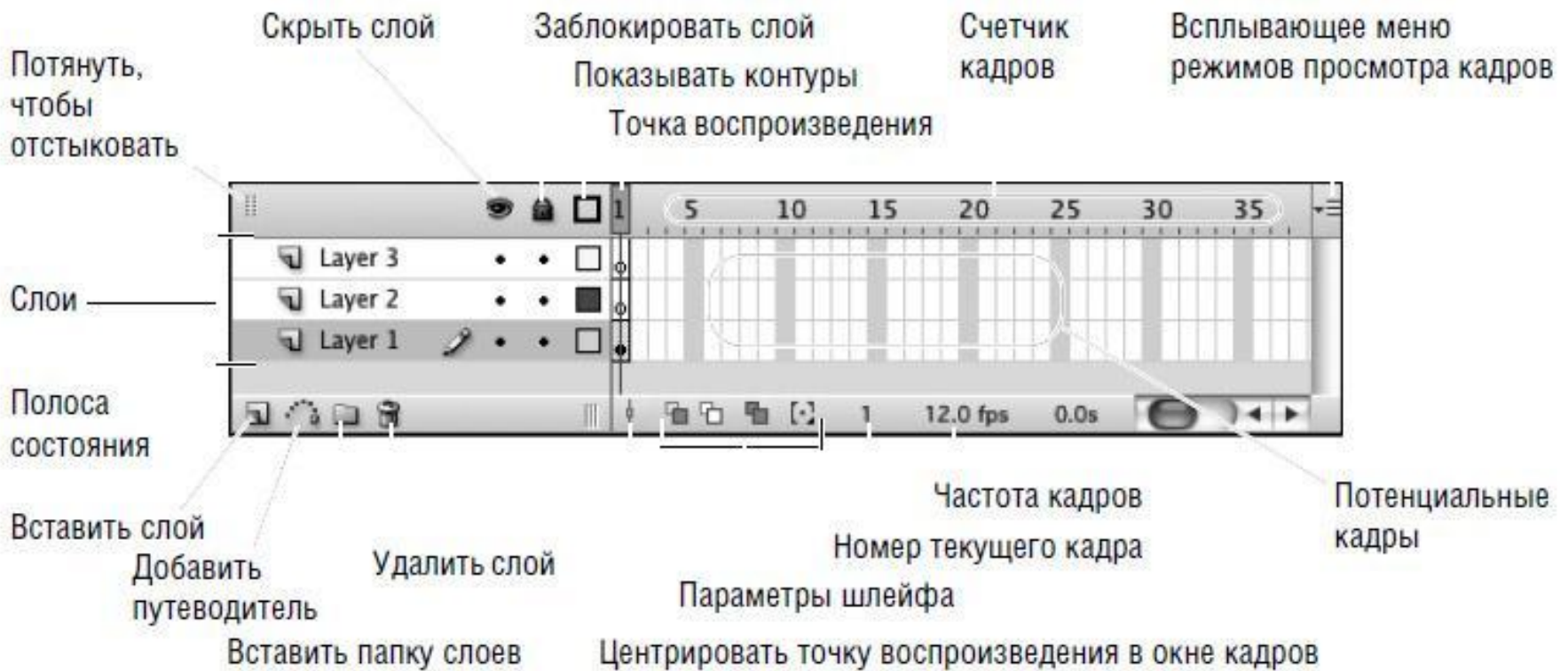

Временная шкала - это полная запись ролика. В ней представлены все сцены, кадры и слои, составляющие ролик. Кадры следуют в хронологическом порядке. Щелчок по любому кадру приводит к отображению его содержимого на арене.

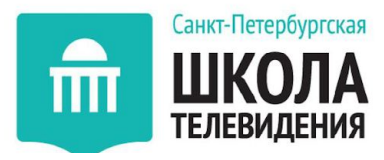

Переключение между видами

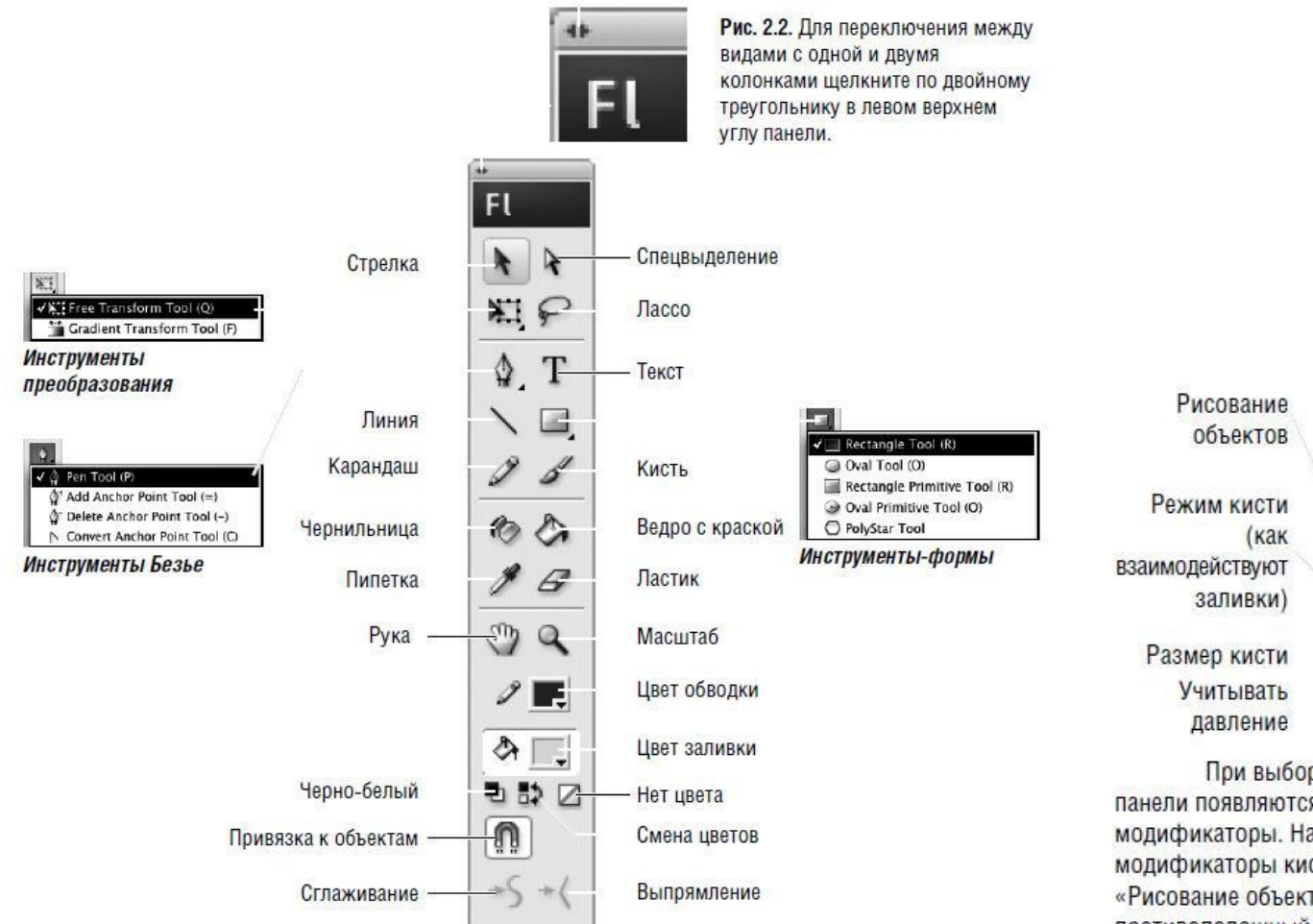

На панели инструментов находятся инструменты для рисования, редактирования и манипулирования графическими элементами. Щелкните по значку текущего инструмента преобразования, чтобы увидеть инструменты «Свободное преобразование» и «Преобразование градиента». Щелкните по значку текущего инструмента Безье, чтобы увидеть инструмент «Перо» и инструменты редактирования пути. Щелкните по значку текущего инструмента-формы и выберите один из инструментов »Прямоугольник», «Овал», «Прямоугольный примитив», «Овальный примитив» или «Многоугольник».

Блокировка заливки

Форма кисти Учитывать наклон

При выборе инструмента в нижней части панели появляются относящиеся к нему модификаторы. На этом рисунке показаны модификаторы кисти. Нажмите на кнопку (например, «Рисование объектов»), чтобы изменить режим на противоположный. Или выберите пункт из выпадающего меню, например, «Режим кисти».

A

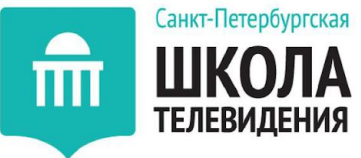

## **4 занятие. СЛОИ И РАБОТА С БИБЛИОТЕКОЙ**

- Изучение различных способов анимации.
- Управление слоями, скоростью движения различных объектов на примере короткой простой полуавтоматической анимации объектов.
- Изучение работы "movie clip" (фрагмент ролика), работа с библиотекой и созданием наборов своих собственных символов для простой анимации.

#### *• Домашнее задание:*

- Сделать анимацию простых объектов и попробовать придумать для них какое-то действие, кроме движения: (радость или уныние, изменение цвета или прозрачности)
- На основе предыдущей домашней работы создать анимацию с использованием одного или нескольких символов "movie clip".

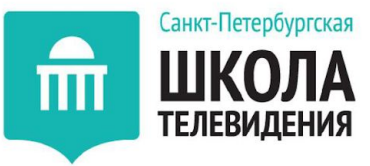

## **5 занятие. ПОКАДРОВАЯ И ПОЛУАВТОМАТИЧЕСКАЯ АНИМАЦИИ**

- Изучение покадровой анимации.
- Покадровая анимация техника анимации, в которой прорисовывается каждый кадр. Каждый кадр рисуется заново, и если длительность анимации составляет 1000 кадров, то нужно отрисовать 1000 уникальных рисунков, последовательное проигрывание которых визуализирует движение.
- Изучение анимации по траектории движения.
- Анимации движения отличается от покадровой анимации тем, что нет необходимости каждый кадр создавать вручную, достаточно создать первый кадр анимации и последний, программа заполняет все промежуточные кадры автоматически. Важно иметь в виду что анимация движения применима только к символам и на одном слое должно быть не более одного анимированного символа.
- Сравнение покадровой анимации с полуавтоматической на примере рисования скачущего мяча.
- Анимация формы.
- Форма это контур, заливка или несколько контуров и заливок. Анимация формы позволяет, задав два ключевых кадра с различными рисунками, получить плавный переход (перетекание) от одного изображения к другому, из одной формы во вторую. Кроме того, можно осуществить плавный переход от одного цвета, размера, места расположения к другому.
- Вращение предмета в анимации.

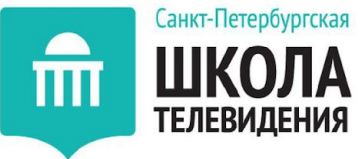

# **6 занятие. ВЗАИМОДЕЙСТВИЕ ПРЕДМЕТОВ**

- Анимация маски. Изучение анимации сложных объектов при помощи маски (на примере анимации огня и флага).
- Настройка поведения символов.
- Управление анимацией, встроенной в обычный графический символ.

#### *• Домашнее задание:*

- Создать анимацию движущегося автомобиля, используя покадровую и/или полуавтоматическую анимацию. Автомобиль медленно въезжает на горку и быстро с нее скатывается, плавно останавливаясь в конце спуска.
- Здесь потребуется использование траектории движения и работа с несколькими символами.
- Создать анимацию с использованием масок. Это может быть заготовка для своего мультфильма.

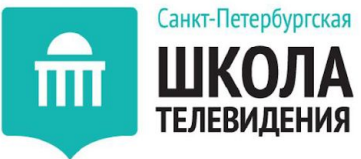

## **7 занятие. АНИМАЦИЯ ПРОСТОГО ПРЕДМЕТА**

- Анимация погодных явлений.
- Создание анимации внутри символов с использованием единственного простого объекта, без использования символа movie clip (на примере анимации дождя с использованием одного базового символа в виде капли).
- Анимация свечи
- Анимация флага
- Закрепление пройденного материала и расширение знаний о взаимодействии символов и логики анимации.

#### *• Домашнее задание:*

• Нарисовать грозу или солнечный день.

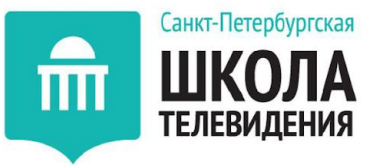

## **8 занятие. ФОНЫ, КОМПОЗИЦИЯ, ХРОНОМЕТРАЖ**

- Создание атмосферы в анимации.
- Основы композиции. Планы в анимации.
- Рисование фонов. Простой способ анимирования фона.
- Параллакс. Рисование многослойных фонов.
- Паралла́ кс изменение видимого положения объекта относительно удалённого фона в зависимости от положения наблюдателя.
- Многослойная анимация анимация, состоящая из нескольких анимированных элементов, находящихся на разных слоях
- Эффекты, используемые при создании фонов.
- Разница в использовании заготовленных спрайтов и векторной графики.

#### *• Домашнее задание:*

• Самостоятельно создать анимированный фон для своего мультфильма. На бумаге или в фотошопе нарисовать своего персонажа (фас / анфас).

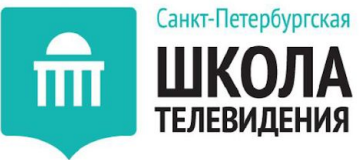

## **9 занятие. СПОСОБЫ ПОДГОТОВКИ ЭСКИЗА К АНИМАЦИИ (ОТРИСОВКА)**

- Отрисовка персонажа. Способы отрисовки персонажа.
- Логика анимации персонажей и особенности работы со сложными анимированными объектами.
- Импорт растровых изображения во Flash. Оптимизация растровых изображений в программе и редактирование.

#### *• Домашнее задание:*

• Отрисовать персонажа на флэше. Подготовить раскадровку будущей анимации.

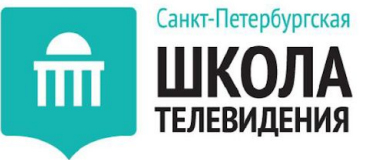

## **10 занятие. ОЖИВЛЕНИЕ ПРЕДМЕТА, ЧАСТЬ 1**

- Подготовка отрисованного персонажа к анимации.
- Использование библиотеки на примере созданных символов.
- Изучение движений персонажей, мимики и артикуляции.
- *• Домашнее задание:*
- Выбрать несколько мультфильмов с различными техниками отрисовки и способами передачи настроения персонажей. В дальнейшем это поможет выработать собственный стиль анимации. (к примеру, в мультфильме South Park, персонажи не двигают нижней челюстью, и обведены линиями одной толщины, в то время, как в классических примерах анимации отрисовка персонажей абсолютно иная).
- Сделать анимацию своего персонажа, попробовать поднять ему ногу, руку, наклонить голову, посадить на стул.

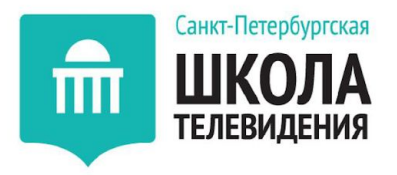

## **11 занятие. СЦЕНЫ, РАСКАДРОВКА**

- Изучение сцен. Как создавать анимационные сцены, как поместить персонажей на сцену.
- Использование раскадровки для создания сцен.
- Особенности анимации фона в зависимости от движения камеры: наезд и отъезд.

- *• Домашнее задание:*
- Подготовить звуковой ряд для своей анимации. Записать или скачать звуки, фоновые шумы

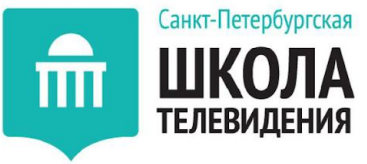

## **12 занятие. ОЖИВЛЕНИЕ ПРЕДМЕТА. ЧАСТЬ 2**

- Работа со звуком.
- Экспорт анимации.

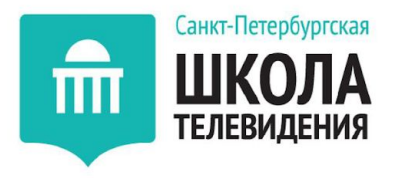

# **Полезные ресурсы:**

- *• Сайт об анимации в России* animator.ru
- *• Американский сайт о новостях анимации* cartoonbrew.com
- *• Французский сайт о новостях анимации* catsuka.com
- *• Отечественный клуб аниматоров* animationclub.ru
- *• Библиотека лайнтестов (cъёмка черновой анимации) и эскизов* livlily.blogspot.ru
- *• Блог с раскадровкой сцен из знаменитых мультфильмов* framexframe.tumblr.com
- *• Блог о флеш-дизайне и анимации* http://flash-animated.com/
- *• Полезный блог об анимации* liveinternet.ru/community/spirit\_of\_animation
- *• Союз кинематографистов Российской Федерации* unikino.ru
- *• Самый большой русскоязычный форум по флеш-анимации* http://www.flasher.ru/
- *• Флеш-аниматор Chris Georgenes, блог* http://keyframer.com/

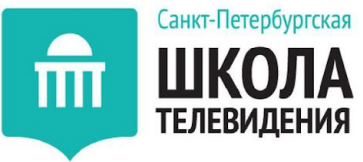

# **Литература для дополнительного**

## **изучения:**

- Асенин Сергей "Волшебники экрана"
- Асенин Сергей . «Мудрость вымысла: Мастера мультипликации о себе и своем искусстве»
- Иванов-Вано Иван «Кадр за кадром»
- Кривуля Николай «Анимация как феномен культуры»
- Миядзаки Хаяо «Точка Отсчета (Отправная точка)»
- Норштейн Юрий "Снег на траве"
- Райт Джин Энн «Анимация от А до Я. От сценария до зрителя»
- Фостер Уолтер . «Основы анимации»
- Харитонов Евгений, Щербак-Жуков Андрей «На экране Чудо»
- Хитрук Федор "Профессия-аниматор"
- Уайтэкер Гарольд, Халас Джон «Тайминг в анимации»
- Bacher Hans «Dream Worlds: Production Design for Animation»
- Gilland Joseph «Elemental Magic: The Art of Special Effects Animation»
- MacFadyen David «Yellow Crocodiles And Blue Oranges: Russian Animated Film Since World War two»
- **Levy David «Your Career in Animation: How to Survive and Thrive»**
- Williams Richard «The Animator's Survival Kit: A Manual of Methods, Principles, and Formulas for Classical, Computer, Games, Stop Motion, and Internet Animators»
- «Энциклопедия отечественной мультипликации».